# NoLimitz JL Installation Guide

The Z Automotive NoLimitz JL bypasses many of the "nanny systems" present on your Jeep, including the speed limiter, the speed limit in 4 Low, torque management due to wheel spin, MDS and provides full power in 2WD on the 4XE. It is compatible with the following vehicles:

#### 2018-Present

Jeep Wrangler JL Jeep Gladiator JT Jeep Wrangler 4XE

#### What's in the box?

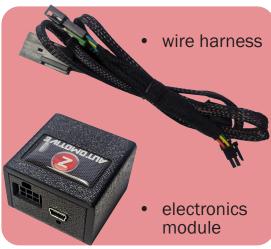

#### **Tools Needed:**

- plastic pry bar
- very thin flat head screwdriver

### **WARNING**

SPEED LIMITER DISABLE IS FOR TRACK USE ONLY AND FOR USE WITH PROPER, SPEED-RATED TIRES ONLY. Z AUTOMOTIVE IS NOT RESPONSIBLE FOR DAMAGE CAUSED BY FAILURE TO HEED THIS WARNING.

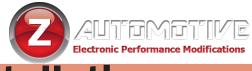

### Installation

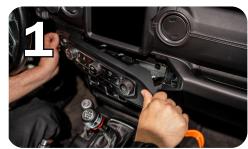

 Unplug the connector by pressing the tab and pulling straight out.

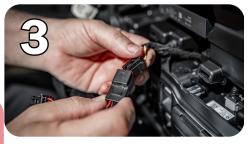

Plug the male connector on the wire harness into the HVAC control panel and set it aside.

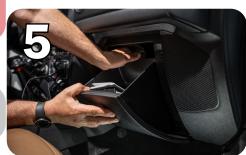

Pass the 6-pin connector through the opening to the right behind the HVAC panel into the glove box and pull it through.

- Use a plastic pry bar to remove the HVAC control panel.
- This will reveal the connector on the back of the panel.

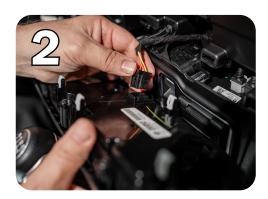

 Plug the connector into the matching female end on the kit's wire harness.

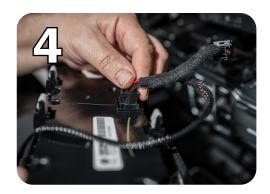

 Release the keyhole tab on the left of the glove box and depress the large tab at the top of the glove box, then swing the glove box down to remove it.

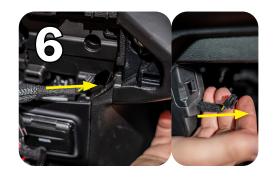

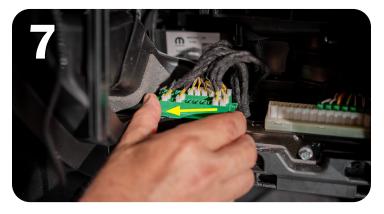

- AUTTIMETIVE
  Electronic Performance Modifications
- Dismount the green STAR connector behind the glove box by sliding it to the left firmly.
- Rotate the STAR connector around to find the plug with the beige and yellow wires. (A)
- Note: The brown wire looks very similar, be sure you're looking at the beige one.

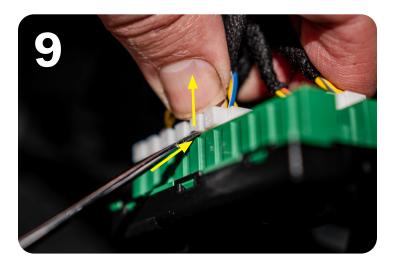

 Plug the connector into the matching female port on the NoLimitz wire harness.

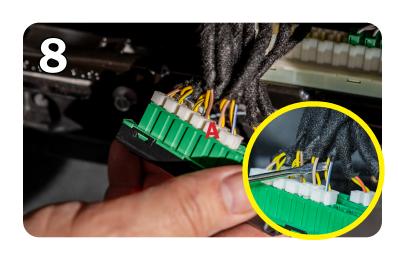

 Remove the connector by wedging a flathead screwdriver into the gap above the green plastic to depress the latch and pull straight out.

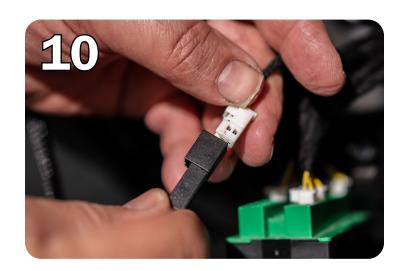

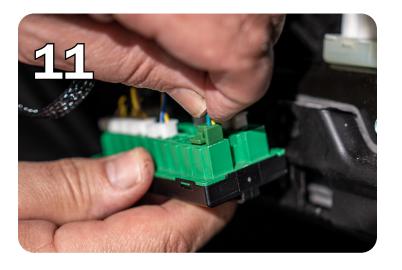

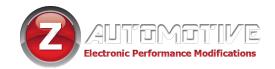

- Plug the green connector on the wire harness into any open port on the STAR board.
- Put the STAR board back by reversing steps 8 and 7.

 Connect the NoLimitz electronics module to the wire harness.

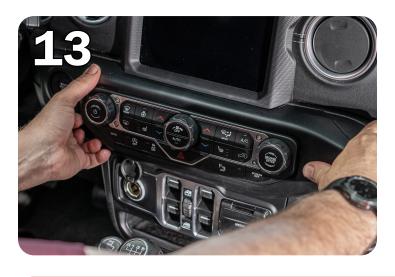

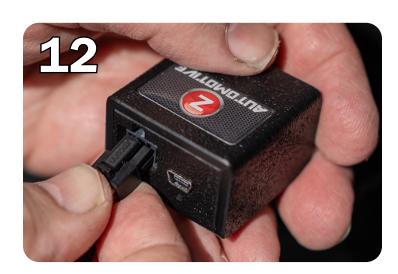

- Tuck the NoLimitz wires out of the way and snap the HVAC controls into place.
- Do not replace the glove box until after testing the NoLimitz function with the steps below.

#### **Activation**

To activate the NoLimitz, hold the steering wheel LEFT ARROW and press the vehicle START button with your foot off the brake to put the ignition in ACC or RUN without starting the engine. The hazard lights will flash 5 times to indicate that the NoLimitz is activated.

### **Deactivation**

To deactivate the NoLimitz, with the ignition in RUN, hold the steering wheel LEFT ARROW and turn off the vehicle. The hazard lights will flash 5 times and the LED on the electronics module will flicker red to indicate that the NoLimitz is deactivated.

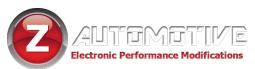

## **Troubleshooting and Testing**

You can determine the status of the NoLimitz by paying attention to the LED on the electronics module.

| <b>LED Color</b> | Light Pattern | Meaning                                                                                |
|------------------|---------------|----------------------------------------------------------------------------------------|
| Red              | Flickering    | The NoLimitz is deactivated or is not connected to the PCM (plug with the beige wire). |
|                  | Flash x 2     | The NoLimitz is falling asleep                                                         |
| Green            | Flickering    | The NoLimitz is activated and connected to the PCM.                                    |
| Off              |               | The NoLimitz is asleep.                                                                |

- On the 392: Set the dash to display fuel economy, then drive to confirm that 4cyl mode is no longer activated.
- On a 4XE: Set the transfer case to 2WD and floor the gas from a standstill to feel the difference.

# Finalizing the Installation

 After confirming that it's working with the steps above, tuck the NoLimitz wire harness away and put the glove box back by reversing step 5.

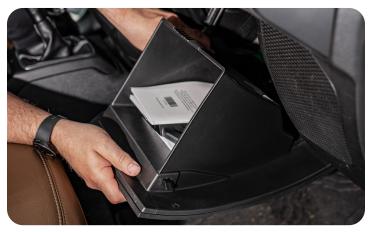

Z Automotive cannot be held responsible misuse or consequential damages. If you are in doubt, email support@zautotech.com.

Please be aware that modifying your vehicle in any way can affect your vehicle's warranty, longevity, handling, etc.

Please use with caution, and AT YOUR OWN RISK.

USING THE LIGHT SHOW FEATURE ON PUBLIC ROADS: IMPERSONATING A POLICE OFFICER IS A FELONY. LIGHT SHOW IS INTENDED FOR CAR SHOW/TRACK/OFF ROAD USE ONLY.

Z Automotive is in no way affiliated with FCA.